# Generating CO Pick Lists with Inventory Availability Check

Web based CO Pick List Generation for PPS Customers

Support@Cistech.Zendesk.com

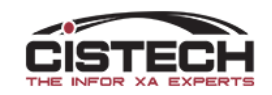

#### A new way to generate CO Pick Lists

- Cistech is offering, free of charge to PPS users, software that can be used to select Customer Orders for pick list printing
- This is a web-based software that does not consume an XA license
- The software is consistent in design with Cistech's *Shop Floor Plus*  applications
- System tailoring provides controls for customization
- Multiple fields (date, customer, item, etc.) can be used to display a list of potential orders
	- Orders with holds are displayed but flagged
	- Application will calculate inventory availability for each item and flag items that will have potential shortages

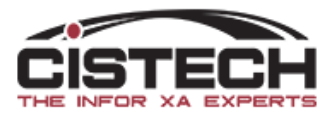

#### Pre-requisites

- Customer Order Management (COM)/Customer Service Management (CSM)
	- This application is run in addition to the Pick List print options in COM/CSM
- Production Monitoring & Control (PMC)
	- Utilizes the Employee Master file in PM&C for badge numbers
- Inventory Management (IM)/Materials Management (MM)
- XA release 9.0 and higher
- Operating System V6R1 or higher
- IBM I HTTP Server-standard feature in operating system

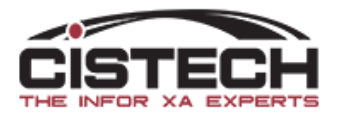

#### Selection Screen

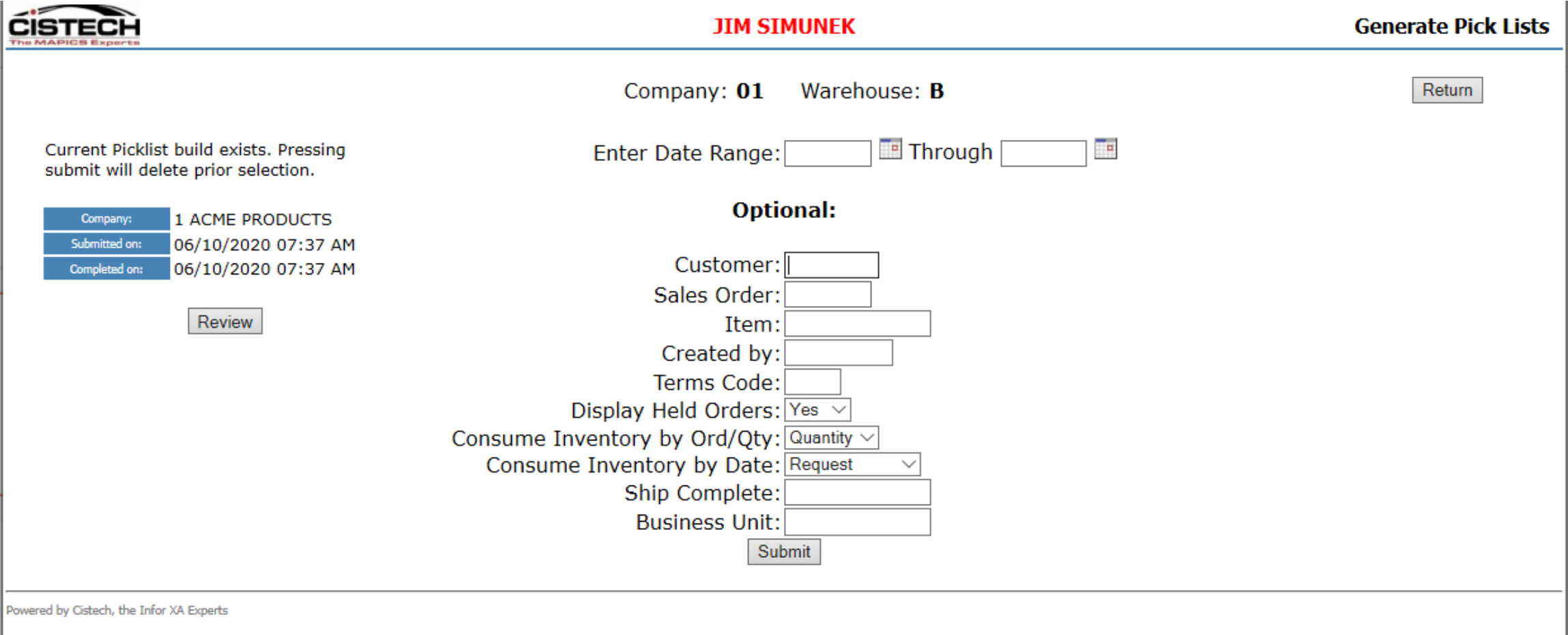

NOTES: From Date - leave blank to include earliest of selected date Through Date - leave blank to include all future orders of selected date

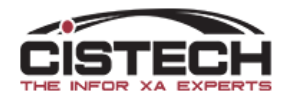

#### Pick List Generation

Company: 1 Warehouse: B From: 00/00/00 Through: 12/31/20 Build Completed on: 06/10/2020 07:37 AM

Delete Build Unselect All Toggle Short/All Update Changes Create Pick Lists

Return

#### 2 Pick Lists Selected for Release

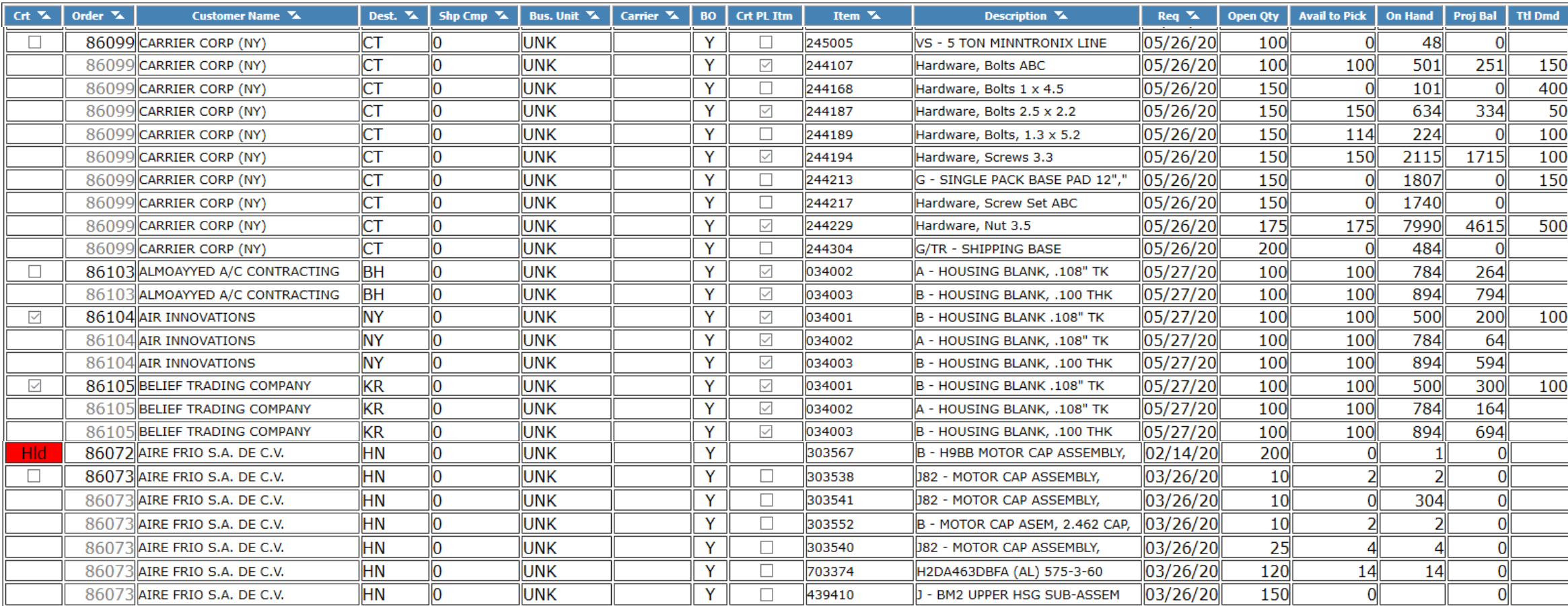

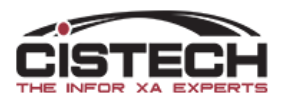

### Item Availability Calculation

- Begins with the Item Location (SLQNTY) file to calculate the available inventory
	- Locations with 'Location Status' = IN TRANSIT will be ignored
	- Locations with inventory 'Waiting Inspection', 'Rejected' or 'Shelf Life Expired' will be ignored
	- All other locations will be used to calculate 'total on hand'
		- User Exit program can be used to specify other locations that should be excluded
	- MO allocations, CO pick list quantities including CO Discrete Allocations will be subtracted from the 'total on hand' to determine 'beginning available'
	- System Tailoring specifies date field to use to consume the 'total on hand' inventory
- Orders/Items with sufficient inventory will automatically be flagged for printing

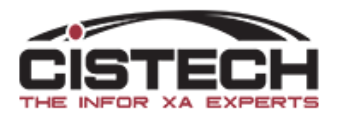

## System Tailoring

- Date selection
	- User selects which date field to use:
		- Order Dates:
			- Request
			- Manufacturing Due
		- Item Dates:
			- Request
			- Promise
			- Manufacturing Due
			- Original Manufacturing Due
- CO sequence on display screen: Order or Date

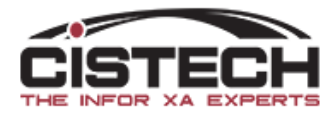

#### User Exits

- The application has several user exits:
	- Option to add 2 additional order header and 2 additional item detail fields to the selection screen
	- User exit program to exclude specific locations from the Availability check
- Source is provided for all user exit programs

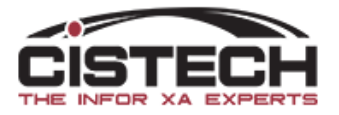

# Hyperlinks

- Customer Order
	- Single clicking on a CO number will bring up a screen showing all information from the customer order
	- Includes a comment text field for input of in house messages/notes that will only be displayed within the CO selection
- Location Inventory
	- Single click on the Quantity On Hand field will bring up a window with the location detail information for the item

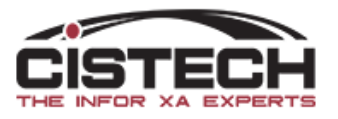

# Demo

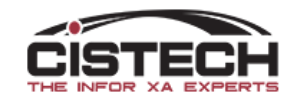

#### Conclusion

- This application will assist the person in the company who decides which Customer Orders to pick/ship
- Once selected, the orders are sent to the XA Pick List Print programs
	- The Cistech application allows the user to select the orders for pick list print but it is XA that actually generates the pick list
	- CO order status will be changed from 10 to 15 when pick is generated
- CO order, on hand and available inventory quantities will assist the user in deciding which CO's to select for pick list print
- To request/schedule installation of this application, please e-mail: [Support@Cistech.Zendesk.com](mailto:Support@Cistech.Zendesk.com) or your Cistech Sales Representative

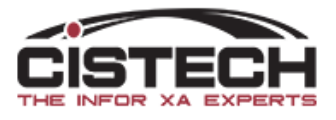